# ЛПРС2 Лаб Увод у графику

#### верзиjа 1.2

#### 21. март 2021.

#### Покретање

Проjекат скинути са:

[https://github.com/LPRS2/LPRS2\\_MAX1000\\_Game\\_Console\\_Emulator](https://github.com/LPRS2/LPRS2_MAX1000_Game_Console_Emulator)

Кад скинете проjекат, отворите конзолицу у LPRS2\_MAX1000\_Game\_Console\_Emulator фасцикли. У Ubuntu-у, може се користити Gnome-Teminal, коjи се може отворити мениjу на десни клик у горепоменутоj фасцикли. У случаjу да то ниjе подржано наћи га у Dash-у или отворити преко Ctrl+Alt+T, па променити путању до распаковане фасцикле са:  $\sqrt{2}$   $\sqrt{2}$   $\sqrt{2$ 

<sup>1</sup> cd \$HOME / Desktop / LPRS2\_MAX1000\_Game\_Console\_Emulator /

У случаjу Window-a, у коjем се са проjектом ради преко MSYS2, отворити MSYS2 32-битну конзолицу па променити путању до распаковане фасцикле:  $\sqrt{2}$   $\sqrt{2}$   $\sqrt{2$ 

 $\overline{\phantom{a}}$   $\overline{\phantom{a}}$   $\overline{\$ 

<sup>1</sup> cd \$USERPROFILE / Desktop / LPRS2\_MAX1000\_Game\_Console\_Emulator /

Проjекат користи waf систем за компаjлирање, коjе опет користи Python. Стога, би требао да ради на свим могућим платформама. Да ли ради видеће се кад се покрене кад се покрене прва команда испод. Сигурно ради на Ubuntu.

 $\overline{\phantom{a}}$   $\overline{\phantom{a}}$   $\overline{\$ 

Када први пут покрећете оваj проjекат на неком рачунару потребно покренути команду под Linux-ом (Ubuntu, Raspbian):

```
\sqrt{2\pi r^2 + 4\pi^2 r^2}sudo ./waf prerequisites
```
Тражиће вам шифру за sudo права и преко apt-get команде ће инсталирати потребне пакете. Под Windows-om (MSYS2) треба извршити:  $\sqrt{2}$   $\sqrt{2}$   $\sqrt{2$ 

 $\overline{\phantom{a}}$   $\overline{\phantom{a}}$   $\overline{\$ 

./waf prerequisites  $\sqrt{2\pi}$   $\sqrt{2\pi}$ 

и pacman ће инсталирати потребне пакете. Инсталираће SFML библиотеку, неопходну за рад емулатора  $^1.$  $^1.$  $^1.$ 

Када први пут покрећете отпакован или потпуно очишћен проjекат, потребно га jе исконфигурисати са:  $\overline{\phantom{a}}$ 

```
\overline{1} ./waf configure
```
Ова команда ће пронаћи компаjлер и библиотеке неопходне за компаjлирање проjекта. У случаjу Windows-а, потребно jе да waf пронађе gcc и g++ компаjлер од MinGW-а из MSYS2 окружења. У случаjу да jе Visual Studio инсталиран, waf може да повуче

 $\sqrt{2\pi}$   $\sqrt{2\pi}$   $\sqrt{2\pi}$ 

<span id="page-0-0"></span> $1$  Иначе, SFML је одличан еngine за прављење 2D игрица и тако тога. Топла препорука да га користите.

msvc као компаjлер, што неће радити после у компаjлирању. У том случаjу покренути конфигурациjу са додатним опциjама:

 $\sqrt{2\pi r^2}$ <sup>1</sup> ./ waf configure -- check -c- compiler = gcc -- check - cxx - compiler =g++

 $\overline{\phantom{a}}$   $\overline{\phantom{a}}$   $\overline{\$ 

Ове опциjе ће натерати waf да користи MinGW компаjлере из MSYS2 окружења.

Могуће jе заобићи waf и радити са Code Blocks или Visual Studio окружењем. На интернету постоjе туториjали за SFML за оба окружења. Ако овде постоjе неки проблеми гађаjте Гугл или асистенте.

Након тога се проjекат компаjлира са:  $\sqrt{2}$   $\sqrt{2}$   $\sqrt{2$ 

./waf build ✝ ✆

Сваки пут када се промени код, потребно jе наново искомпаjлирати проjекат. Програм покренути са:  $\overline{\phantom{a}}$   $\overline{\phantom{a}}$   $\overline{\$ 

✝ ✆

```
1 ./waf run --app=intro
```
Ради аутоматизованиjег рада, ове две команде се могу саставити овако:  $\overline{\phantom{a}}$   $\overline{\phantom{a}}$   $\overline{\$ 

 $1$  ./waf build run --app=intro  $\sqrt{2\pi}$   $\sqrt{2\pi}$ 

У случаjу да постоjе некакви проблеми при раду програма, поготово перформанса, могуће jе подесити емулатор преко config.h заглавља.

 $\overline{\phantom{a}}$   $\overline{\phantom{a}}$   $\overline{\$ 

 $\sqrt{2\pi}$   $\sqrt{2\pi}$   $\sqrt{2\pi}$ 

 $\overline{\phantom{a}}$   $\overline{\phantom{a}}$   $\overline{\$ 

За чишћење само бинарних фаjлова, резултата компаjлирања, покренути:  $\sqrt{2}$   $\sqrt{2}$   $\sqrt{2$ 

./waf clean

За потпуно чишћење проjекта урадити:  $\sqrt{2}$   $\sqrt{2}$   $\sqrt{2$ 

 $\frac{1}{1}$  ./waf distclean

Након тога могуће jе проjекат запаковати са:

```
\sqrt{2} \sqrt{2} \sqrt{2} \sqrt{2} \sqrt{2} \sqrt{2} \sqrt{2} \sqrt{2} \sqrt{2} \sqrt{2} \sqrt{2} \sqrt{2} \sqrt{2} \sqrt{2} \sqrt{2} \sqrt{2} \sqrt{2} \sqrt{2} \sqrt{2} \sqrt{2} \sqrt{2} \sqrt{2} \sqrt{2} \sqrt{2} \sqrt{2} \sqrt{2} \sqrt{2} \sqrt{2./waf dist
```
### Изглед

Када се покрене програм отвориће се прозор са следећим изгледом:

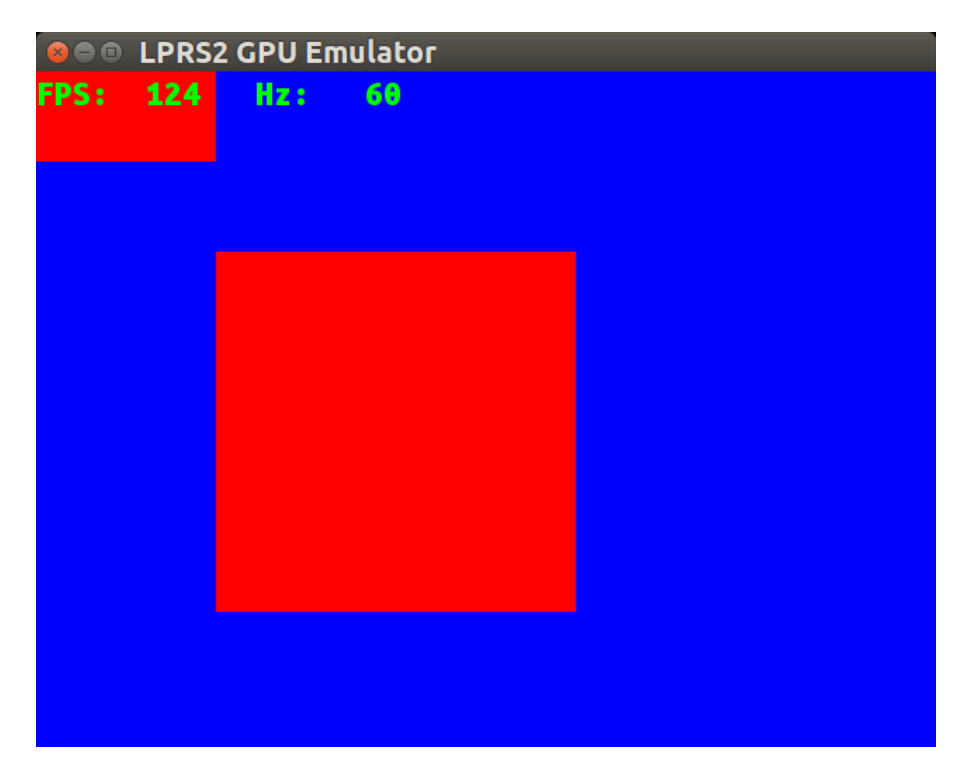

Слика 1: Почетни изглед екрана емулатора

На екрану су приказана плава позадина; црвени правоугаоник и квадрат, коjи представљаjу играче; и зелени заслон (енгл. HUD - Head Up Display). Заслон приказуjе броj фреjмова у секунди (енгл. FPS - Frames Per Second) односно колико графичка може да исцрта фреjмова у секунди; такође се приказуjе и фреквенциjу приказивања. Почетно подешавање за њу jе 60 Hz. Ако пада испод те вредности, значи да jе графичка преспора за фреквенциjу приказивања, свакако jе могуће спустити фреквенциjу приказивања у CONFIG. $H$  и до 25  $Hz$ .

У jедном тренутку jе само jедан играч активан. Активан играч се покреће на стрлице тастатуре. Са тастером А се мења активан играч. Из програма емулатора се може изаћи преко Esc тастера.

### Графичка

Графичка (енгл. GPU - Graphical Procesing Unit) има следеће модове:

| Мод                                |               | Код   Резолуција   Број боја |     |
|------------------------------------|---------------|------------------------------|-----|
| Color bar мод                      |               | N A                          | NА  |
| IDX1 ( $\text{r}$ j. 1b index) мод |               | 640x480                      |     |
| IDX4 (rj. 4b index) мод            | $\mathcal{D}$ | 320x240                      | 16  |
| $RGB333$ (тј. 9b color) мод        | 3             | 160x120                      | 512 |

Табела 1: Модови графичке

Обоjени ступци (енгл. Color bar) мод служи за тестирање да ли графички хардвер ради, и функционише независно да ли jе нешто нацртано из апликациjе. Примера ради, ако нема ништа нацртано на екрану, погодно jе пребацити на оваj мод, како би се тестирао хардвер, веза са монитором, монитор, итд. Ако то ради у Color bar моду, хардвер jе елиминисан као кривац, и проблем jе у апликациjи. Остали модови су познати са предавања, па овде неће бити даље разглабано о њима.

Мемориjска мапа графичке има 4 дела:

| Регион           | Почетна адреса |  |  |
|------------------|----------------|--|--|
| Common           | 0x000000       |  |  |
| <i>IDX1</i> mode | 0x400000       |  |  |
| $IDX4$ mode      | 0x800000       |  |  |
| RGB333 mode      | 0xc00000       |  |  |

Табела 2: Региони мем. мапе графичке

У Common региону се налазе 3 основна регистра:

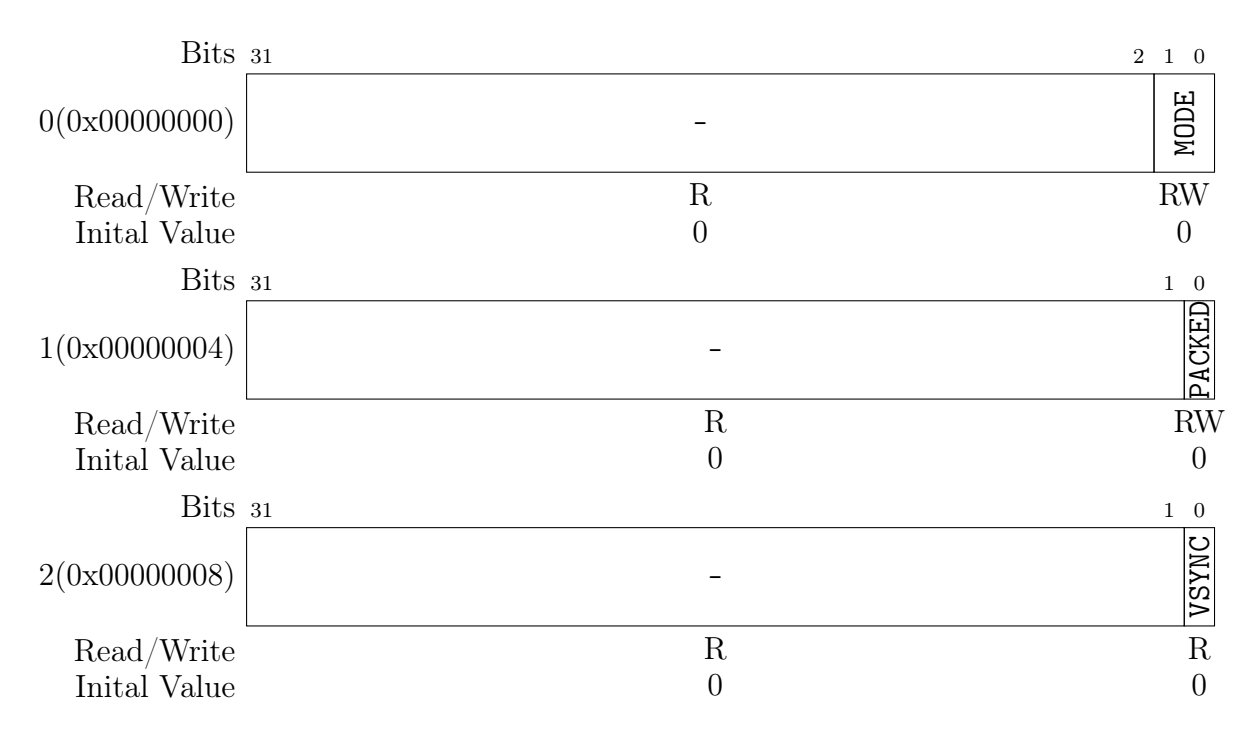

Слика 2: Основни регистри

У MODE регистар се уписуjе код активног мода. У PACKED регистар се уписуjе 0 да буде активан распаковане, односно 1 за паковане бафере. Регистар VSYNC се полуjе како би се добио статус вертикалног синхронизационог сигнала, ради синхронизациjе апликационог кода тj. игре. Вертикална синхронизациjа jе период у исцртавању слике на екрану између две слике (енгл. Frame). Оваj период потиче из доба екрана са кадоним цевима, када jе било потребно одређено време да се сноп електрона, након што jе исцртао слику на екрану линиjу по линиjу, врати из доњег десног на горњи леви угао, како би могао цртати нову слику.

У Common региону се такође налази палета за индексне модове. Палета почиње на адреси 0x1000. Сваки 32-битни регистар jе jедна боjа у палети у RGB888 формату. Ако је активан IDX1 мод, користиће се прва 2 регистра из палете, 0x1000 и 0x1004; У IDX4 се користи jелте 16 комада, од 0. до 15. регистра. Овде треба напоменути, да се на емулатору на адреси 0x2000 боjа за заслон (енгл. HUD - Head Up Display). Боjа заслона се може по потреби променити, ако се поклапа са садржаjем коjи се исцртава на екрану, превасходно позадином.

У остала 3 региона налазе се бафери истоимених модова.

| Регион      | Паковање | Адреса   |
|-------------|----------|----------|
| IDX1 mode   | unpacked | 0x400000 |
|             | packed   | 0x600000 |
| $IDX4$ mode | unpacked | 0x800000 |
|             | packed   | 0xa00000 |
| RGB333 mode | unpacked | 0xc00000 |

Табела 3: Бафери

## Џоjпед

Џоjпед (енгл. Joypad) има само jедан регистар са следећим контролама:

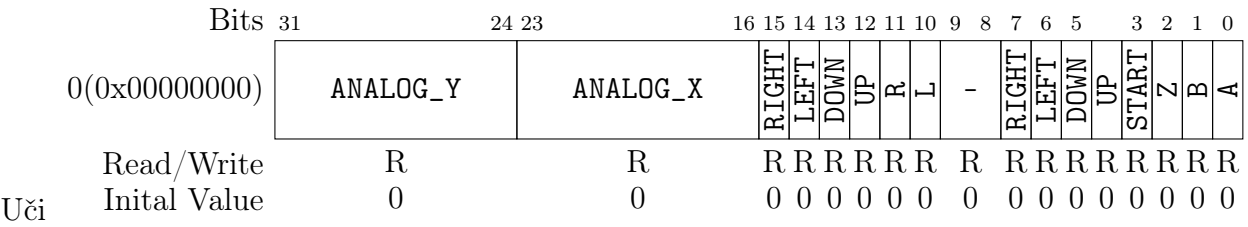

Слика 3: Регистри Џоjпеда

На емулатору ANALOG\_X и ANALOG\_Y нису имплементирани.

### Опис

Заронимо сада у код. На следећим линиjама могу се видети сада већ познате дефинициjе показивача.

```
\overline{a} \overline{a} \overline{18 # define gpu_p32 (( volatile uint32_t *) LPRS2_GPU_BASE )
19 # define palette_p32 (( volatile uint32_t *)( LPRS2_GPU_BASE +0 x1000 )
          )
_{20} #define unpack_idx1_p32 ((volatile uint32_t*)(LPRS2_GPU_BASE+0
         x400000 ))
_{21} # define pack_idx1_p32 ((volatile uint32_t*)(LPRS2_GPU_BASE+0
         x600000))
_{22} #define joypad_p32 ((volatile uint32_t*)LPRS2_JOYPAD_BASE)
23
24 typedef struct {
25 unsigned a : 1;
26 unsigned b : 1;
27 unsigned z : 1;
28 unsigned start : 1;
29 unsigned up : 1;
30 unsigned down : 1;
31 unsigned left : 1;
32 unsigned right : 1;
33 } bf_joypad;
34 # define joypad (*(( volatile bf_joypad *) LPRS2_JOYPAD_BASE ) )
   \overline{\phantom{a}} \overline{\phantom{a}} \overline{\
```
Овде се уместо дефинисања променљивих су дефинисани макрои. Интересантна jе последња линиjа у листингу, где се показивач одмах и дереференцира тако да се не мора користити оператор ->.

Следећи излист приказуjе конфигурациjу игрице.

```
\sqrt{1 + \frac{1}{2} + \frac{1}{2}46 \pmdefine STEP 32
47 # define RECT_H 64
48 # define RECT_W 128
49 \mid # \text{define } SQ_A 256
50
51 # define UNPACKED_0_PACKED_1 0
       \overline{\phantom{a}} \overline{\phantom{a}} \overline{\
```
Од значаjа jе UNPACKED\_0\_PACKED\_1, с коjим се мења да ли се користе паковани или распаковани бафери.

Следећи излист приказуjе структуре за опис стања игре (енгл. Gamestate)  $\overline{\phantom{a}}$   $\overline{\phantom{a}}$   $\overline{\$ 

```
58 typedef struct {
59 uint16_t x;
60 uint16_t y;
_{61} } point_t;
62
63 typedef enum {RECT, SQ} player_t;
64
65 typedef struct {
66 // Upper left corners .
67 point_t rect;
68 point_t sq;
69
70 player_t active ;
71 } game_state_t;
    \overline{\phantom{a}} \overline{\phantom{a}} \overline{\
```
Као што jе било речено на предавањима, алгоритам игре почиње са подешавањима и инициjализациjама и након тога се у петљи изврашаваjу кораци:

- Учитавање контрола,
- Рачунање следећег стања,
- Исцртавање.

Прво се конфигурише графичка.  $\left(1\right)$   $\left(1\right)$ 

```
| // Setup.
81 gpu_p32 [0] = 1; // 1b index mode.
\begin{array}{c|c|c|c|c} \n\text{sgn} & \text{sgn}_p & \text{sgn}_p & \text{SNPACKED}_0 & \text{PACKED}_1; \n\end{array}\begin{array}{c|c|c|c|c|c} \mathbf{0} & = & \mathbf{0x00f0000} & \mathbf{0} & \mathbf{0} & \mathbf{0} & \mathbf{0} & \mathbf{0} & \mathbf{0} & \mathbf{0} & \mathbf{0} & \mathbf{0} & \mathbf{0} & \mathbf{0} & \mathbf{0} & \mathbf{0} & \mathbf{0} & \mathbf{0} & \mathbf{0} & \mathbf{0} & \mathbf{0} & \mathbf{0} & \math84 palette_p32 [1] = 0x000000ff; // Red for players.
      \sqrt{2\pi} \sqrt{2\pi} \sqrt{2\pi} \sqrt{2\pi} \sqrt{2\pi} \sqrt{2\pi} \sqrt{2\pi} \sqrt{2\pi} \sqrt{2\pi} \sqrt{2\pi} \sqrt{2\pi} \sqrt{2\pi} \sqrt{2\pi} \sqrt{2\pi} \sqrt{2\pi} \sqrt{2\pi} \sqrt{2\pi} \sqrt{2\pi} \sqrt{2\pi} \sqrt{2\pi} \sqrt{2\pi} \sqrt{2\pi}
```
Након тога се инициjализуjе стање игрице.

```
| // Game state.
89 game_state_t gs;
90 gs. rect. x = 0;
91 gs. rect. y = 0;
92
93 gs.sq.x = 128;
94 \text{ g} \text{s} \cdot \text{s} \text{q} \cdot \text{y} = 128;95
96 gs. active = RECT;
    \sqrt{2\pi} \sqrt{2\pi} \sqrt{2\pi} \sqrt{2\pi} \sqrt{2\pi} \sqrt{2\pi} \sqrt{2\pi} \sqrt{2\pi} \sqrt{2\pi} \sqrt{2\pi} \sqrt{2\pi} \sqrt{2\pi} \sqrt{2\pi} \sqrt{2\pi} \sqrt{2\pi} \sqrt{2\pi} \sqrt{2\pi} \sqrt{2\pi} \sqrt{2\pi} \sqrt{2\pi} \sqrt{2\pi} \sqrt{2\pi}
```
У петљи се прво врши учитавање контрола.

```
\overline{1} \overline{1} \overline{2} \overline{3} \overline{4} \overline{2} \overline{4} \overline{2} \overline{3} \overline{4} \overline{2} \overline{3} \overline{4} \overline{2} \overline{3} \overline{2} \overline{3} \overline{4} \overline{2} \overline{3} \overline{4} \overline{2} \overline{3} \overline{2} \overline{104 // Poll controls.
_{105} int mov_x = 0;
_{106} int mov_y = 0;
107 | if(joypad.down){
108 mov_y = +1;
109 }
110 | if(joypad.up){
\text{mov}_y = -1;112 }
_{113} if (joypad.right) {
114 mov_x = +1;
115 }
116 if (joypad . left) {
117 mov_x = -1;
118 }
119 // TODO Have bug here . Hold right button and play with A
       button .
120 int toggle_active = joypad.a;
```
 $\overline{\phantom{a}}$   $\overline{\phantom{a}}$   $\overline{\$ 

 $\overline{\phantom{a}}$ 

Резултат се складишти у међу-променљиве.

Након тога се врши рачунање следећег стања игре.  $\overline{1\cdot 1\cdot 0}$ 

```
130 Switch (gs. active) {
131 | Case RECT :
132 // TODO Limit not to go through wall . Same for all
      players .
133 gs. rect. x + = mov_x * STEP;134 gs. rect.y + = mov_y * STEP;_{135} | _{135} | _{15} (toggle_active) {
136 gs. active = SQ;
137 }
138 break;
139 case SQ:
_{140} gs.sq.x _{+} mov_x _{*} STEP;
141 gs.sq.y += mov_y * STEP;
142 | if(toggle_active){
143 gs. active = RECT;
144 }
145 break;
146 }
   \sqrt{2\pi} \sqrt{2\pi} \sqrt{2\pi} \sqrt{2\pi} \sqrt{2\pi} \sqrt{2\pi} \sqrt{2\pi} \sqrt{2\pi} \sqrt{2\pi} \sqrt{2\pi} \sqrt{2\pi} \sqrt{2\pi} \sqrt{2\pi} \sqrt{2\pi} \sqrt{2\pi} \sqrt{2\pi} \sqrt{2\pi} \sqrt{2\pi} \sqrt{2\pi} \sqrt{2\pi} \sqrt{2\pi} \sqrt{2\pi}
```
Овде треба запазити како на сличан начин у VHDL-у се пише switch по неком стању и ту на основу улаза и тренутног стања рачуна наредно стање.

Након тога се врши исцртавање. Први корак jесте извршити синхронизациjу програма и графичке. Наиме, пошто се овде користи само jедан бафер оквира, а не двострико баферовање, потребно jе цртати када jе графичка у стању вертикалне синхронизациjе. ✞ ☎

```
154 // Detecting rising edge of VSync .
155 WAIT_UNITL_0 (gpu_p32 [2]);
156 | WAIT_UNITL_1 (gpu_p32 [2]);
157 // Draw in buffer while it is in VSync.
```
Синхронизациjа се обавља заузетим чекањем (енгл. Busy wait) растуће ивице сигнала вертикалне синхронизациjе прозивком VSYNC регистар. Након тога jе графичка у вертикалноj синхронизациjи, и могуће jе цртати у бафер оквира без артифакта на екрану.

 $\overline{\phantom{a}}$   $\overline{\phantom{a}}$   $\overline{\$ 

Прво се исцрата плава позадина.  $\frac{1}{\sqrt{2}}$  ,  $\frac{1}{\sqrt{2}}$  ,  $\frac{1}{\sqrt{2}}$  ,  $\frac{1}{\sqrt{2}}$  ,  $\frac{1}{\sqrt{2}}$  ,  $\frac{1}{\sqrt{2}}$  ,  $\frac{1}{\sqrt{2}}$  ,  $\frac{1}{\sqrt{2}}$  ,  $\frac{1}{\sqrt{2}}$  ,  $\frac{1}{\sqrt{2}}$  ,  $\frac{1}{\sqrt{2}}$  ,  $\frac{1}{\sqrt{2}}$  ,  $\frac{1}{\sqrt{2}}$  ,  $\frac{1}{\sqrt{2}}$  ,  $\frac{1}{\sqrt{2}}$ 

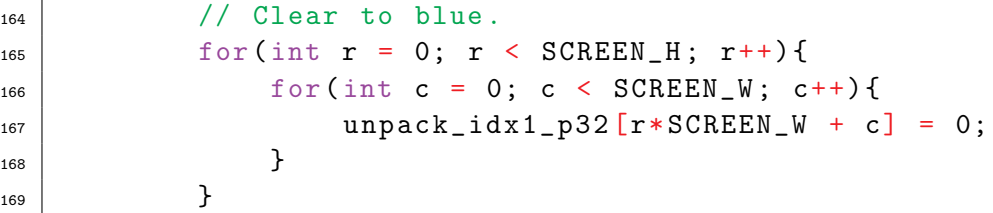

У локациjе регистра се уписуjе 0, коjа индексира плаву боjу из палете. Користи се распаковани бафер 1-битног индексног мода графичке. Пошто jе показивач на таj бафер 1-димензионални низ, потребно jе срачунати индексирати таj 1-димензионални низ као 2 димензионални. То се обавља изразом r\*SCREEN\_W + c. Пођто су у C-у редови у предности (енгл. Row Major), онда ће локациjе колоне c бити узастопне, док ће редови почињати на сваких SCREEN\_W локациjа. Пример ради, ако би имали матрицу са 2 реда и 3 колоне, изгледала би овако:

✝ ✆

$$
M = \begin{bmatrix} 0 & 1 & 2 \\ 3 & 4 & 5 \end{bmatrix}
$$

Нека jе притом M матрица, A низ, а W ширина матрице, у овом случаjу 3. Она би код за индексирање свагок елемента изгледао као у табели испод.

| Ред | Колона        | Преко матрице | Преко низа   | Адреса | Вредност |
|-----|---------------|---------------|--------------|--------|----------|
|     |               | M[0][0]       | $A[0*W + 0]$ |        |          |
|     |               | $M[0]$ [1]    | $A[0*W + 1]$ |        |          |
|     | $\mathcal{D}$ | $M[0]$ [2]    | $A[0*W + 2]$ |        |          |
|     |               | $M[1]$ [0]    | $A[1*W + 0]$ |        |          |
|     |               | M[1][1]       | $A[1*W + 1]$ |        |          |
|     | ')            | M[1] [2]      | $A[1*W + 2]$ |        |          |

Табела 4: Индексирање матрице у C-у

Треба запазити да jе спољашња метља по редовима, а унутрашња по колонама.

$$
\begin{array}{c|cccc}\n165 & \text{for (int } r = 0; \ r < \text{SCREEN\_H}; \ r++) {\{ \text{for (int } c = 0; \ c < \text{SCREEN\_W}; \ c++) {\{ \}}}\n\end{array}
$$

Разлог за то jе да се чешће приступа узастопним локациjама. На таj начин се користи просторна локалност (енгл. Spacial Locality) скривене мемориjе (енгл. Cache).

На сличан начин се исцртава и правоугаоник.

```
\overline{\phantom{a}}175 for (int r = gs. rect. y; r < gs. rect. y + RECT_H; r++) {
176 for (int c = gs. rect.x; c < gs. rect.x+RECT_W; c++){
177 unpack_idx1_p32 [r*SCREEN_W + c] = 1;178 }
179 }
```
Притом се користе макрои из конфигурациjе игре и чланови из стуктуре стања игре за срачунавање граница правоугаоник тj. за почетне и краjње индексе редова и колона. У регистар се уписуjе 1, како би се индексирала црвена боjа из палете.

 $\overline{\phantom{a}}$   $\overline{\phantom{a}}$   $\overline{\$ 

Приликом цртања квадрата се користи jедан 2-димензионалан приступ. У C-у ниjе могуће дефинисати показивач на 2-димензионални низ, у коjи се може доделити нека адреса, а самим ти ниjе могуће конвертовати адресу у показивач 2-димензионалног низа. Решење за то jе направити структуру са дефинициjом 2-димензионалног низа, па показивачу на ту структуру доделити као на излисту испод:

```
\frac{1}{2} \frac{1}{2} \frac{1}{2} \frac{1}{2} \frac{1}{2} \frac{1}{2} \frac{1}{2} \frac{1}{2} \frac{1}{2} \frac{1}{2} \frac{1}{2} \frac{1}{2} \frac{1}{2} \frac{1}{2} \frac{1}{2} \frac{1}{2} \frac{1}{2} \frac{1}{2} \frac{1}{2} \frac{1}{2} \frac{1}{2} \frac{1}{2} 36 typedef struct {
37 uint32_t m[SCREEN_H][SCREEN_W];
38 } bf_unpack_idx1;
39 # define unpack_idx1 (*(( volatile bf_unpack_idx1 *) unpack_idx1_p32
          ))
```
✝ ✆

После тога се лако може обавити 2-димензионално индексирање бафера.  $\sqrt{1 + \frac{1}{\sqrt{1 + \frac{1}{$ 

```
183 // Red sqaure.
184 / / Use struct with 2D matrix.
185 | for (int r = gs \cdot sq \cdot y; r < gs \cdot sq \cdot y + SQ_A; r^{++}) {
186 \vert for (int c = gs.sq.x; c < gs.sq.x+ SQ_A; c++){
187 unpack_idx1.m[r][c] = 1;
188 }
189 }
```
У свим горенаведеним примерима цртања користе се распаковани бафери, где jе у сваки 32-битни регистар спакован 1 1-битни пиксел. Иако jе овакав начин приступа лакши за црткање, изузетно jе спор. Из тог разлога погодно jе користити паковане бафере, где jе у jедан 32-битни регистар спаковано 32 пиксела. Самим тим jе оваj приступ 32 пута бржи. Излист испод приказуjе овакав приступ:

 $\overline{\phantom{a}}$   $\overline{\phantom{a}}$   $\overline{\$ 

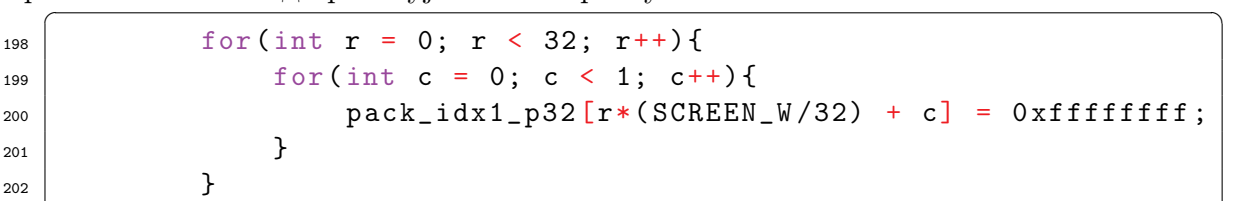

Основна разлика jе у ширини тj. броjу колона, коjи jе сад 32 пута мањи. Незгодациjа са оваквим приступом jе када су потребни облици чиjа ширина ниjе умножак 32 колоне. У том случаjу jе потребно срачунати вредност коjа треба да се упише у регистар. Ради тестирања овог начина цртања потребно jе макро UNPACKED\_0\_PACKED\_1 поставити на 1.

 $\overline{\phantom{a}}$   $\overline{\phantom{a}}$   $\overline{\$ 

### Задатак

Поиграти се мало са игрицом. Издебаговати баг са мењањем активног играча. Реализовати ограничење да играч не пролази кроз зид. Реализовати игру да функционише са пакованим бафером. Додати троугао и круг (у оба мода).